## **ISTRUZIONI PER L'USO DELL'AULA P.1.2 (EX. FA1B)**

- 1. Accendere la Ciabatta a sinistra del mobiletto all'ingresso, responsabile dell'alimentazione del proiettore.
- 2. Accendere la Ciabatta a sinistra della Cattedra, responsabile dell'alimentazione della Matrice.
- 3. Collegare e accendere il proprio NoteBook.
- 4. Accendere il Proiettore (Tasto ON) e attendere qualche istante.
- 5. Connettere il Proiettore al NoteBook **preferibilmente con HDMI** o, in sua assenza in VGA, usando i cavi che sono disponibili sulla Cattedra.
- 6. Aprire l'armadietto nero in basso a sinistra della Cattedra (che contiene la Matrice), la cui chiavetta si trova nel cassetto sotto la Cattedra.
- 7. Impostare il tipo di sorgente video **USANDO SOLO i tasti Route Recall (1,2,3) in basso nel nuovo telecomando nero e** puntandolo verso la Matrice in basso a sinistra della Cattedra. **SCEGLIENDO così la sorgente desiderata**: HDMI o VGA (segue Figura).

## **IMPORANTE: NON PREMERE ALTRI TASTI NÉ SUL TELECOMANDO NÉ FISICAMENTE SULLA MATRICE.**

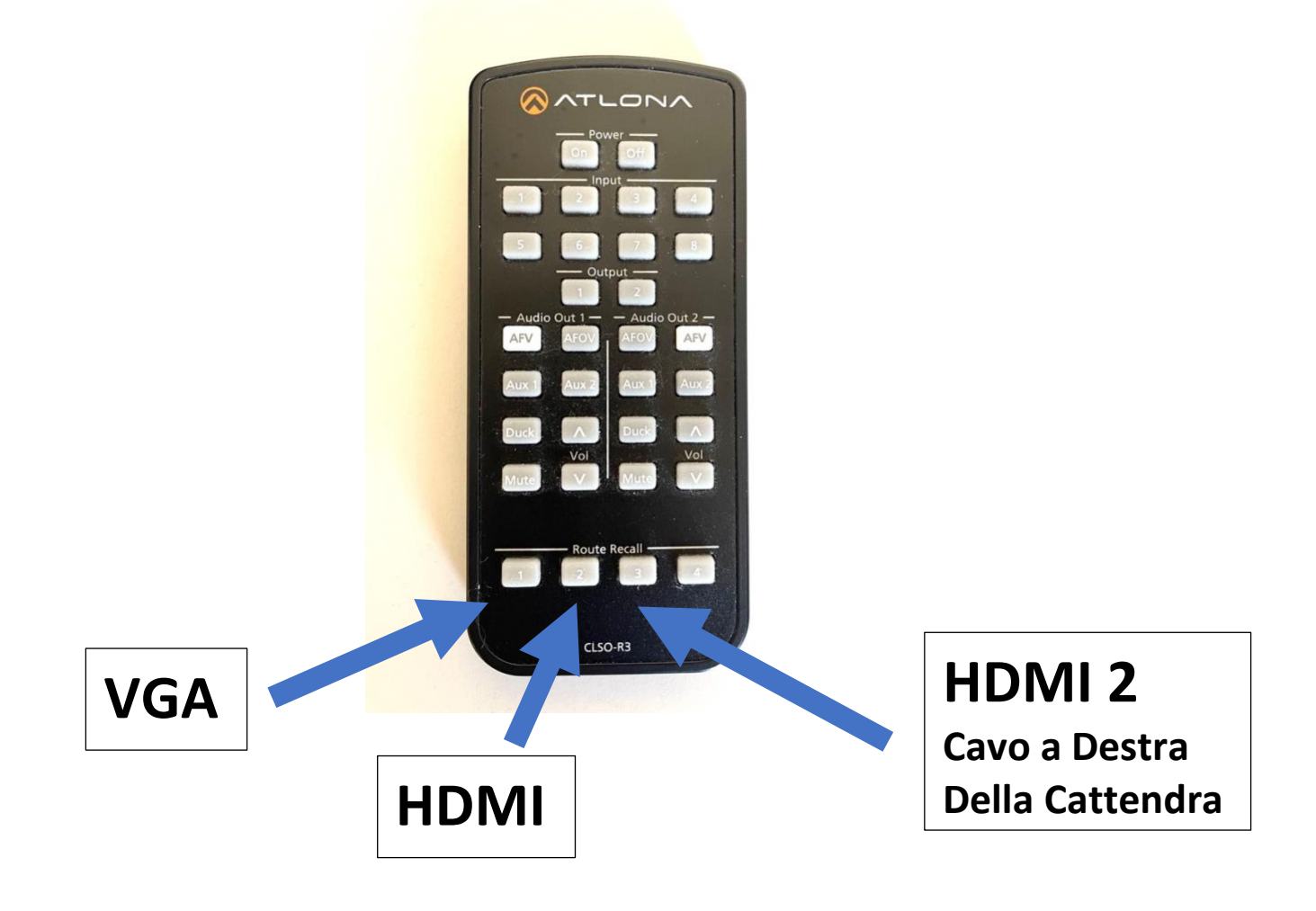